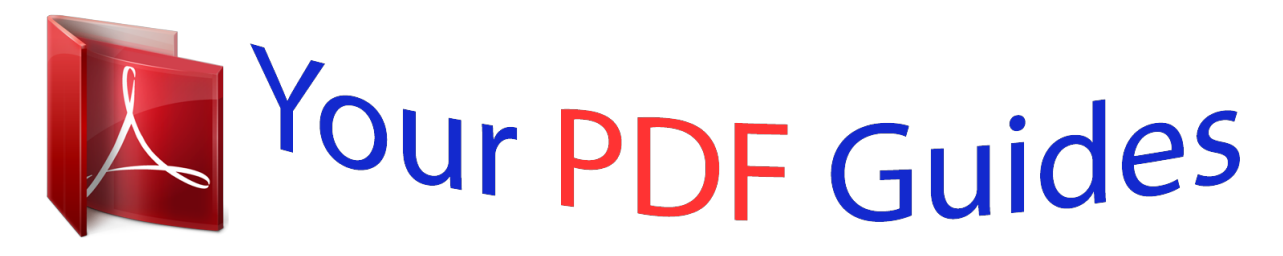

You can read the recommendations in the user guide, the technical guide or the installation guide for KODAK Z981. You'll find the answers to all your questions on the KODAK Z981 in the user manual (information, specifications, safety advice, size, accessories, etc.). Detailed instructions for use are in the User's Guide.

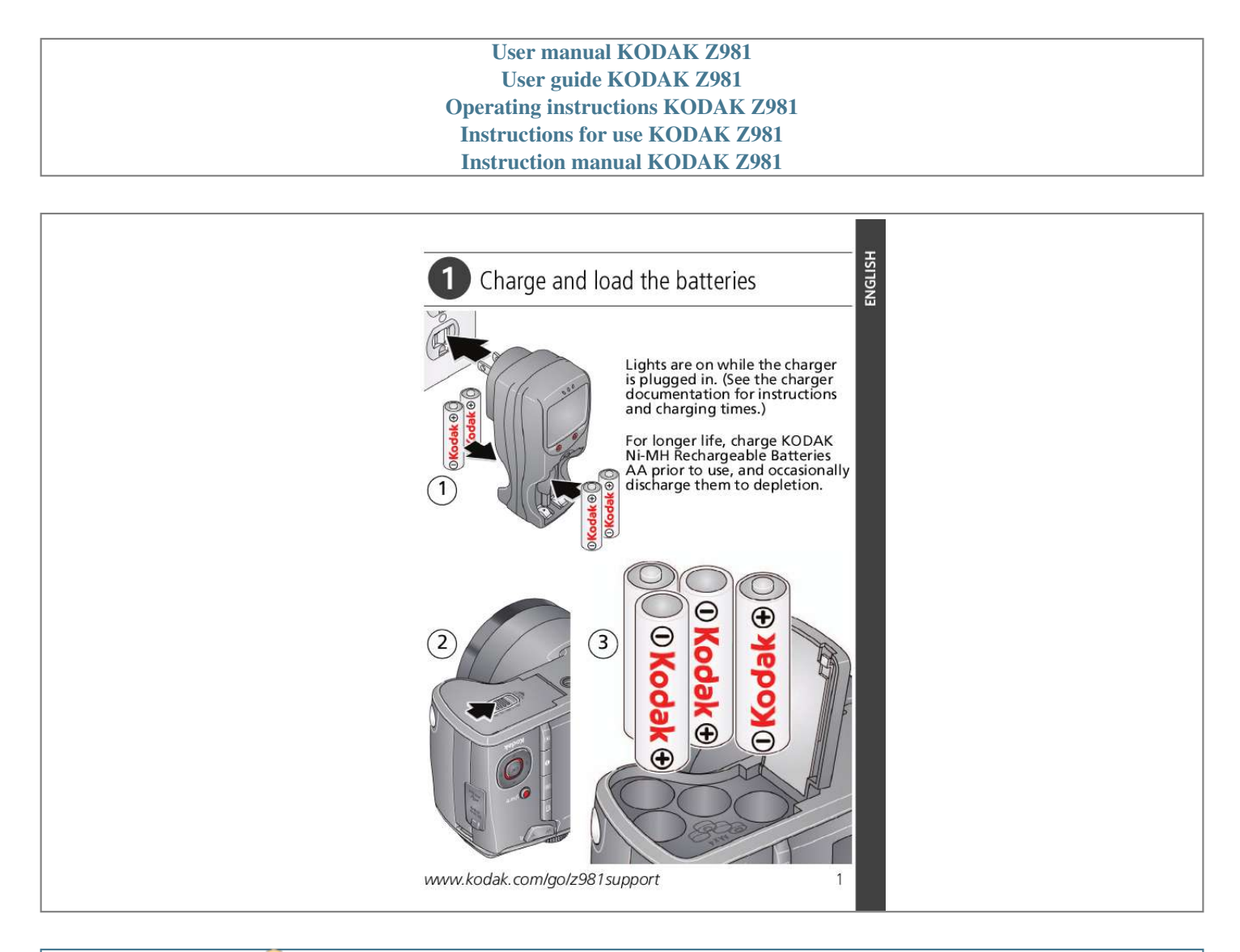

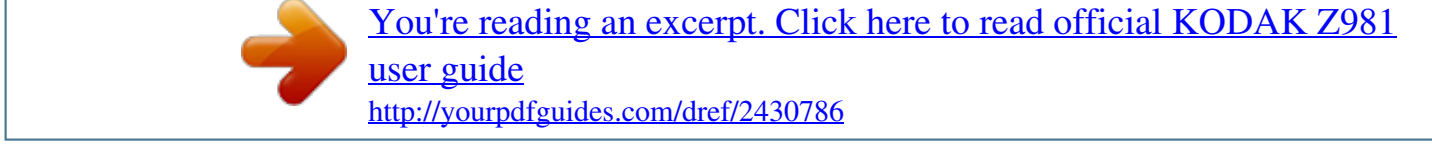

## *Manual abstract:*

*(See the charger documentation for instructions and charging times.) For longer life, charge KODAK Ni-MH Rechargeable Batteries AA prior to use, and occasionally discharge them to depletion. 1 2 3 www.kodak.com/go/z981support 1 ENGLISH ENGLISH Attach the strap 2*

*www.kodak.com/go/easysharecenter Turn on the camera Set the language and date/time Language: to change. to accept. OK Date/Time: At the prompt, press OK. to change current field.*

*for previous/next field. to accept. OK See the Extended user guide www.kodak.com/go/z981support www.*

*kodak.com/go/z981support 3 ENGLISH ENGLISH Take a picture 1 2 Turn the Mode dial to Smart Capture . Press the Shutter button halfway to lock the focus. When the framing marks turn green, press the Shutter button completely down. To save battery power, press the EVF/LCD button and use the electronic viewfinder.*

*Framing marks See other modes see page 10 See the Extended user guide www.kodak.com/go/z981support 4 www.kodak.com/go/easysharecenter Review pictures/videos 1 Press the Review button to enter/exit Review. 2 View previous/ next picture or video. OK Play a video. Review See the Extended user guide www.kodak.com/go/z981support www.*

*kodak.com/go/z981support 5 ENGLISH ENGLISH Download software, transfer pictures When you connect the camera to the computer, it prompts you to run the KODAK Software Downloader on your computer. Make sure the computer is connected to the Internet. When you connect the camera to the computer, the KODAK Software Downloader automatically runs. Follow the prompts to download and install KODAK Software. 1 Turn off the camera. 2 Use the KODAK*

*Camera USB Cable, U-8 to connect camera to computer. (Use only the cable included with this camera!) 3 Turn on the camera. 4 After the software is installed, follow the prompts to transfer pictures and videos to your computer. NOTE: If the downloader does not run, find it here and launch it: WINDOWS OS: in My Computer MAC OS: on your Desktop Download KODAK Software To use this camera on more than one computer www.*

*kodak.com/go/camerasw See the Extended user guide at www.kodak.com/go/z981support 6 www.kodak.*

*com/go/easysharecenter Use the camera Help system 1 Press the Menu 2 Press the Info button, then highlight a menu choice. button. Scroll through a Help topic. Keep learning about your camera! Go to www.kodak.*

*com/go/z981support for: · the Extended user guide · interactive troubleshooting and repairs · interactive tutorials · and more! See the Extended user guide www.kodak.com/go/z981support www.kodak.com/go/z981support 7 ENGLISH ENGLISH Back View EVF/LCD EVF (Electronic viewfinder) LCD Delete, Menu, Info, Review Power light Mode dial Power Vertical Shutter on/off Shutter button Flash, Focus Mode, Drive Jog dial Strap post Zoom Share 5V DC-In, A/V Out, USB Vertical Shutter button OK, Tripod socket SD/SDHC Card slot, battery compartment 8 www.kodak.com/go/easysharecenter Front View AF Assist/ Self-timer/ Video light Flash Microphone Speaker Lens www.kodak.com/go/z981support 9 ENGLISH 1 Do more with your camera Choose the mode that best suits your subjects and surroundings. Capture mode Smart Capture Portrait Sport Panorama For Excellent image quality and ease of use.*

*Full-frame portraits of people. Subjects that are in motion. Shutter speed is fast. "Stitching" 2 or 3 pictures into 1 panoramic scene. Point-and-shoot simplicity when taking pictures under special conditions. SCN Scene P A S M Program Aperture Priority More creative control (see page 14). Shutter Priority Manual Video Video with sound (see page 11). NOTE: To adjust the LCD brightness for your environment, see the Extended user guide (www.kodak.com/go/z981support).*

*10 www.kodak.com/go/easysharecenter Do more with your camera Take a video 1 Turn the Mode dial to Video 2 Press the Shutter button completely down, then release it. @@1 Turn the Mode dial to SCN. 2 Press to choose a mode and read its description.*

*@@To read a mode description after it has turned off, press OK. @@@@Every time you take a picture, regardless of the lighting conditions. Use when the subject is in shadow or is "backlit" (when the light is behind the subject). NOTE: Not available in Smart Capture mode. Red-eye Reduction Choose a setting in the Setup menu.*

*Preflash A preflash fires, shrinking the eye pupil, before the picture is taken. Digital A preflash does not fire; the camera Correction corrects red eye. NOTE: When using digital correction, image processing takes longer than when using preflash. Never Off 12 www.kodak.com/go/easysharecenter Do more with your camera Use the optical zoom 1 Use the LCD or EVF to frame your subject. 2 To zoom in, press Telephoto (T). To zoom out, press Wide Angle (W). 3 Take the picture. Delete pictures/videos 1 Press the Review 2 Press button.*

*for previous/next picture/video. 3 Press the Delete button. 4 Follow the screen prompts. See the Extended user guide www.kodak.com/go/z981support www.kodak.com/go/z981support 13 Do more with your camera P, A, S, and M modes Use these modes for more control over your camera. Jog dial Mode When to use Press Jog dial to control Program mode offers Exposure compensation (how much the ease of auto light enters the camera), flash shooting with access to compensation, and ISO speed all menu options. Aperture Priority Aperture, exposure compensation, mode controls depth of flash compensation, and ISO speed field (the range of sharpness).*

*Shutter Priority mode Shutter speed, exposure controls shutter speed. compensation, and flash compensation Manual mode offers the highest level of creative control. Aperture, shutter speed, flash compensation, and ISO speed See the Extended user guide www.kodak.com/go/z981support 14 www.*

*kodak.com/go/easysharecenter Do more with your camera Use the menu button to change settings You can change settings to get the best results from your camera. Some modes offer limited settings. 1 Press the Menu 2 Press button. to choose a tab: Capture/Video for the most common picture- and video-taking settings Setup for other camera settings to choose a setting, then press OK.*

*3 Press 4 Choose an option, then press OK. To access the camera Help system, see page 7. www.kodak.com/go/z981support 15 Do more with your camera Understand the picture-taking icons Focus mode Self timer/Burst Flash mode Capture mode Pictures/time remaining Zoom slider Tag name Battery level Date stamp Understand the review icons Video duration Select picture/video Add text tag View thumbnails Play video Upload Favorite Text tag Battery level Print, quantity Protected Email Picture/Video number See the Extended user guide www.kodak.com/go/z981support 16 www.kodak.com/go/easysharecenter 2 Share and tag pictures It's never been easier to share pictures on your favorite social networking sites.*

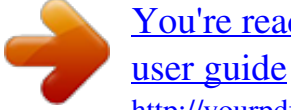

[You're reading an excerpt. Click here to read official KODAK Z981](http://yourpdfguides.com/dref/2430786)

<http://yourpdfguides.com/dref/2430786>

 *IMPORTANT: To use the social networking features, you need to download KODAK Software.*

*(See page 6.) 1 Press the Review button, then to find a picture. 2 Press the Share button. If it's your first time, a Help screen appears. 3 Press to choose a social networking site, then press OK. A check mark appears. Repeat this step to choose more sites. (Press OK again to remove a check mark.) 4 Press to choose Done, then press OK. The picture is displayed with the Share icon.*

*When you transfer the picture to your computer, it will be sent to the networking site(s) that you chose. Tip: Do you send pictures to the same sites each time? Find a picture, then press and hold the Share button for about 1 second. The camera applies the networking site(s) that you used previously and adds the Share icon to the picture. www.kodak.*

*com/go/z981support 17 Share and tag pictures Choose networking sites to show You can show/hide social networking sites on your camera so that only your favorite sites appear. 1 In Review, press the Menu button. to choose 2 Press to choose the Setup tab, then Share Button Settings, then press OK. 3 Press to choose a social networking site, then press to choose Show/Hide. Repeat this step for each network.*

*4 When finished, press to choose Done, then press OK. @@When you are in Review and press the Share button, your chosen sites appear. To access the camera Help system, see page 7. 18 www.kodak.com/go/easysharecenter Share and tag pictures Manage email addresses and KODAK PULSE Digital Frames You can add, edit, or delete email addresses and KODAK PULSE Digital Frames on your camera. 1 In Review, press the Share button. Press to choose Manage Email Addresses (or Manage Frames), then press OK. 2 To add an email address or frame, press to choose New Email or New Frame, then press OK. Use the on-screen keyboard to make the addition.*

*(Example: JohnDoe@domain.com) To edit an email address or frame, press to choose the address's nickname ("Dad" or "Mary") or the frame, then press OK. Use the on-screen keyboard to make edits. @@@@Press to choose Delete, then press OK. @@1 Press to choose a letter, then press OK. to choose OK, then press OK. @@Choose Yes, then press OK. @@@@@@1 Press the Review that contains faces. @@Press People, then press OK. @@@@@@@@@@Press to add names to other pictures.*

*When finished, press to choose Done, then press OK. @@@@@@to choose Tag 1 Press the Review 2 Press the Menu button. Press People, then press OK. @@@@(If prompted to Update People Tags, press to choose Yes, then press OK.) @@NOTE: You can have up to 20 active names. To access the camera Help system, see the unlikely event that battery fluid leaks inside the product, contact Kodak customer support. @@@@@@1907/2006*

*(REACH). Dispose of batteries according to local and national regulations. Go to www.kodak.*

*com/go/kes. Do not charge non-rechargeable batteries. For more information on batteries, see www.kodak.com/go/batterytypes. 26 www.kodak.com/go/easysharecenter Appendix Limited Warranty Kodak warrants its digital cameras and accessories (excluding batteries) to be free from malfunctions and defects in both materials and workmanship for the warranty period specified on your KODAK Product packaging. Retain the original dated sales receipt. Proof of purchase date is required with any request for warranty repair.*

*Limited warranty coverage Warranty service is only available from within the country where the products were originally purchased. You may be required to ship products, at your expense, to the authorized service facility for the country where the products were purchased. Kodak will repair or replace products if they fail to function properly during the warranty period, subject to any conditions and/or limitations stated herein. Warranty service will include all labor as well as any necessary adjustments and/or replacement parts. If Kodak is unable to repair or replace a product, Kodak will, at its option, refund the purchase price paid for the product provided the product has been returned to Kodak along with proof of the purchase price paid. Repair, replacement, or refund of the purchase price are the sole remedies under the warranty. If replacement parts are used in making repairs, those parts may be remanufactured, or may contain remanufactured materials. If it is necessary to replace the entire product, it may be replaced with a remanufactured product. Remanufactured products, parts and materials are warranted for the remaining warranty term of the original product, or 90 days after the date of repair or replacement, whichever is longer. Limitations This warranty does not cover circumstances beyond Kodak's control.*

*This warranty does not apply when failure is due to shipping damage, accident, alteration, modification, unauthorized service, misuse, abuse, use with incompatible accessories or attachments (such as third party ink or ink tanks), failure to follow Kodak's operation, maintenance or repacking instructions, failure to use items supplied by Kodak (such as adapters and cables), or claims made after the duration of this warranty. Kodak makes no other express or implied warranty for this product, and disclaims the implied warranties of merchantability and fitness for a particular purpose. In the event that the exclusion of any implied warranty is ineffective under the law, the duration of the implied warranty will be one year from the purchase date or such longer period as required by law. The option of repair, replacement, or refund is Kodak's only obligation. Kodak will not be responsible for any special, consequential or incidental damages resulting from the sale, purchase, or use of this product regardless of the cause.*

*Liability for any special, consequential or incidental damages (including but not limited to loss of revenue or profit, downtime costs, loss of the use of the equipment, cost of substitute equipment, facilities or services, or claims of your customers for such damages resulting from the purchase, use, or failure of the product), regardless of cause or for breach of any written or implied warranty is expressly disclaimed. The limitations and exclusions of liability set forth herein apply to both Kodak and its suppliers. www.kodak.com/go/z981support 27 Appendix Your rights Some states or jurisdictions do not allow exclusion or limitation of incidental or consequential damages, so the above limitation or exclusion may not apply to you.*

*@@@@@@@@FCC compliance and advisory This equipment has been tested and found to comply with the limits for a Class B digital device, pursuant to Part 15 of the FCC Rules. These limits are designed to provide reasonable protection against harmful interference in a residential installation. Canadian DOC statement DOC Class B Compliance--This Class B digital apparatus complies with Canadian ICES-003. Observation des normes-Classe B--Cet appareil numérique de la classe B est conforme à la norme NMB-003 du Canada.*

## [You're reading an excerpt. Click here to read official KODAK Z981](http://yourpdfguides.com/dref/2430786)

[user guide](http://yourpdfguides.com/dref/2430786) <http://yourpdfguides.com/dref/2430786>

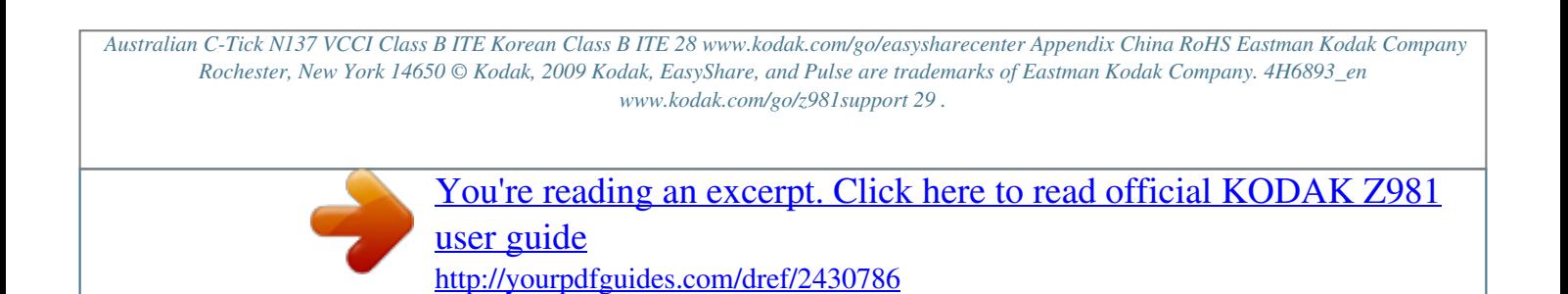